## Tech Integration Lesson H/Out - Arts Methods

This lesson combines learning about time-based, place-based and nature-based art with the concept of recording, manipulating and sharing the representations of our artwork. Central to this is an aspect of 'co-construction' through the manipulation of our various works to create one central work. In our case, we will endeavor to create a large group 'Virtual Mandala'.

We hope you see the potential for this process in your classroom!

## **The Process:**

- 1. Create your small group Mandala be sure to photograph the process of creation to support your reflection journal.
- 2. Photograph the finished Mandala.
- 3. Email your photo to your 'photo editor' a designated member of your group **NB: we need to manipulate this image into a perfect square to support our**

group Mandala multimedia project. If you use a photo editing software already with which you're comfortable, then please upload your photo to your computer and 'constrain' the image to a square. If not then...

- 4. Using one of the macs launch 'iphoto', import the image into iphoto by dragging and dropping it into the iphoto window.
- 5. Click to select the image in iPhoto and click 'edit'
- 6. Using the 'Constrain' menu, click and select 'CUSTOM' enter 1 X 1 (this will create a square image in a smaller file size)

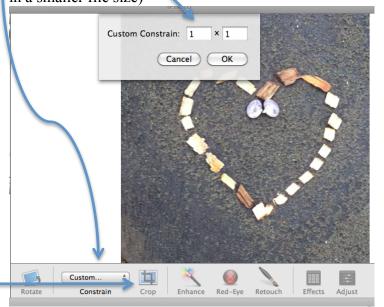

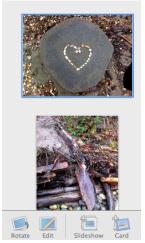

NB: you can skip this entire process by using an ipad or iphone and constraining to a square using the built in photo app. From there, you can upload to padlet. This won't, however, decrease file size and I find that images don't import as nicely in this environment. I prefer the 'desktop' browser version over the mobile.

- 7. You may now drag the square to resize, change the area you are selecting etc...
- 8. Click CROP and DONE when complete.

## You are now ready to upload into Padlet!

- 1. Open your Browser
- 2. Link to our 'Padlet Wall' by entering the URL http://padlet.com/
  - a. I'll create this wall in class and we'll get the full 'address' at that time...
  - b. If you want a tutorial at another time on using Padlet, see: <a href="http://ictevangelist.com/how-to-use-padlet/">http://ictevangelist.com/how-to-use-padlet/</a>
- 3. Drag and drop the image from iPhoto onto the padlet wall (do this 4 times)

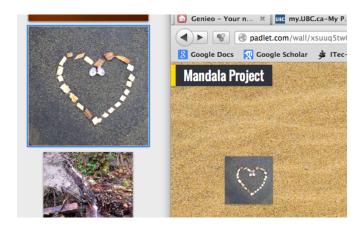

4. You may now resize and rearrange your images on the wall. As you refresh your wall, you'll start to see our group Mandala emerging...

From me to you: Be mindful in technology integration.

Avoid tech for tech's sake!

The transformational thing about this activity from a technology integration perspective rests in the fact that the collaborative and sharing possibilities are virtually endless...

- co-creation can occur synchronously or asynchronously, f2f or virtually
- we can share to twitter, facebook, email, the web, etc.

For more information, tutorials, hands-on support, tips and tricks to do with Technology integration (including links to research and practical hands-on strategies), please visit the Scarfe Digital Sandbox (virtually or f2f)

Tuesday and Wednesdays this semester Scarfe 155 (in Ed. Library) Co-led by Yvonne Dawydiak and Jo-Anne Naslund

http://blogs.ubc.ca/scarfesandbox/

Other possibilities for a 'wall' include Prezi, Explain Everything, Showme and various other 'whiteboard' style apps. Note that in Showme, you may only be able to place your image 'once' and not move it once you've placed it... likely a negative

As discussed in class, you may wish to have students group by group upload and begin to place their mandala images to avoid compoication and 'overcrowding' of the wall...